# Vaak gestelde vragen voor Cisco CallManagerconsole  $\overline{a}$

## Inhoud

Inleiding

Hoe krijg ik mijn Cisco WebAttendant client om verbinding te maken met mijn nieuwe geïnstalleerde TCD server? Waarom laat de Attendant Console de Busy Lamp Veld/Sneltoets niet zien zelfs al heb ik BLF/SD geconfigureerd? Hoe de status van de verzendende console te controleren? Wat zijn de vereisten van de PC van de client om versie 1.4 van de Cisco Attendant Console te steunen? Hoe biedt de console van Cisco Attendant redundantie wanneer Cisco CallManager daalt? Wat zijn de maximum aantallen Attendant Console Attendants en Pilot Point die per Cisco CallManager cluster worden ondersteund? Waarom heb ik het snel druk als ik de piloot noem? Waarom heb ik het nog steeds druk als ik de piloot noem nadat ik de apparaten met de gebruiker heb geassocieerd? Wat zijn de TCP poorten en UDP poorten die gebruikt worden voor Attendant Console? Wanneer een oproep niet op de agent wordt beantwoord en naar voicemail wordt doorgestuurd, speelt het voicemailsysteem de agent die begroet in plaats van de begroeting met een proefpunt. Hoe kan ik dit oplossen? Ik heb het spoorniveau van fout in Gedetailleerd veranderd, maar de JTAPI logbestanden worden nog steeds niet gegenereerd. Hoe kan ik ze laten genereren? Werkt de aangesloten console door de Termimal Services van Windows? Hoe verander ik het wachtwoord voor de ac-gebruiker? Waarom krijgen de aanjagers de generieke voicemail van Cisco Unity ook als "ResetOriginator" op vals is gezet? Is er een makkelijke manier om alle serverzijlogs te verzamelen? Hoe weet ik of ik de oude TCD-service of de nieuwe TCD-service runde? Zijn er bekende problemen met IVR/ICD wanneer het een medeingezetene is van Cisco CallManager Attendant Console? Hoe laat ik de lijnen op mijn gecontroleerde telefoon in de Cisco CallManager verborgen console GUI toe? Waarom zie ik meerdere rijen voor gesprekken op de console van Cisco CallManager Attendant wanneer ik slechts één vraag op de telefoon heb? Wat is een "directed Call Park"? Waarom laat de Cisco CallManager verborgen console niet de juiste reeks lijnknopen op de telefoon zien? Waarom markeert Cisco CallManager Attendant Console de onjuiste set van werkbalkknoppen (in-/uitschakelen)?

Hoe pak ik het probleem op van een PSTN-beller die van een conferentie wordt gedropt?

Waarom krijg ik de fout "Telephony Initialization neergaande" ondanks alle stappen, inclusief het koppelen van de aangesloten telefoon aan een gebruiker?

Waarom worden sommige lijnknoppen op Cisco CallManager verborgen console weergegeven?

Hoe krijg ik lijnstatus om bij te werken in het venster Sneltoets en map? Waarom toont de beginstaat Onbekende status voor alle indexnummers?

Waarom tonen de lijnstaten van sommige folder nummers een onbekende staat of een vraagteken (?) aan?

Ik heb net een gebruiker van de pagina van het Beheer van Cisco CallManager toegevoegd, maar ik zie die gebruiker niet in het folder venster op de cliënt. Wat moet ik doen?

Ik heb een expliciet gebruikerslijstbestand van de Corporate Directory opgegeven. Sommige namen verschijnen echter niet in het venster van folder browser in de toepassing van de Attendant Console. Hoe los ik dit op?

Hoe kan ik een gebruikerslijst van een andere folder server genereren?

Hoe verander ik de gebruikersnaam en het wachtwoord voor de Attendant Console voor JTAPItoepassingen?

Waarom ontvangen gebruikers de initialisatie van Call Control mislukt. Het foutbericht herhalen wanneer ze zich aanmelden bij Cisco CallManager Attendant Console?

Hoe regenereer ik het bestand autoegenerated.txt in de console van Attendant?

De snelle wijzers ontbreken in de interface van de console van het Attendant en de foutmelding ACLdapConnectionException verschijnt in AutoGenerated.txt. Hoe los ik deze kwestie op?

De services van Cisco Unity Express Attendant Console tonen onbekende status. Hoe kan ik deze kwestie oplossen?

Gebruikers ontvangen de API\_NOT\_INITIALIZED-fout en de beheerpagina wordt nooit geladen. Waarom gebeurt dit?

Wanneer de operator zich overdraagt naar een interne extensie vanuit de Attendant Console, komt de oproep terug naar de Attendant Console-wachtrij van de interne extensie in plaats van automatisch naar de voicemail van de interne extensie op CFNA te sturen. Hoe kan ik deze kwestie oplossen?

Waarom wordt de bedrijvenmap niet bijgewerkt wanneer de herloadknop wordt ingedrukt? Wanneer u een verbinding maakt met de webpagina van mijn Cisco Unity Express Attendant Console server, worden deze foutmeldingen ontvangen: Fout Data:API\_NOT\_INITIALIZED" en kan u geen verbinding maken met de server tijdens het installeren van de wizard Database. Hoe is deze kwestie opgelost?

Gerelateerde informatie

# Inleiding

Met Cisco CallManager Attendant Console kunt u Cisco IP-telefoons als Attendant Consoles instellen. De Cisco CallManager Attendant Console gebruikt snelheid-inbelitems en snelle folder toegang om telefoonnummers op te zoeken, de status van de monitor lijn en handvatgesprekken met de tewerkstelling van een grafische gebruikersinterface (GUI). Een receptionist of administratief assistent gebruikt de console van Cisco CallManager om te gaan met oproepen naar een afdeling of bedrijf, of andere werknemers kunnen het gebruiken om hun eigen telefoongesprekken te beheren.

De Cisco CallManager Assistant-console installeert op een pc met IP-connectiviteit op het Cisco CallManager-systeem. De console van de Attendant werkt met een telefoon van Cisco IP die aan een systeem van Cisco CallManager, één console voor elke telefoon wordt geregistreerd die als bijhangconsole wordt gebruikt. Meerdere consoles kunnen verbinding maken met één Cisco

CallManager-systeem.

Dit document beschrijft gemeenschappelijke vragen of situaties gerelateerd aan de functie of prestaties van Cisco CallManager Assistant console.

Raadpleeg de [Cisco Technical Tips Convention](//www.cisco.com/en/US/tech/tk801/tk36/technologies_tech_note09186a0080121ac5.shtml) voor meer informatie over documentconventies.

#### Vraag. Hoe krijg ik mijn Cisco WebAttendant client om verbinding te maken met mijn nieuwe geïnstalleerde TCD server?

A. U moet de nieuwe client voor Cisco CallManager downloaden en installeren vanaf de plug-in pagina. Dit is een volledige herwaardering van het oude product. De nieuwe client voor Attendant Console is niet compatibel met de oude server voor telefonie Call Dispatcher (TCD) en de oude client van Cisco Webex is niet compatibel met de nieuwe TCD-server.

#### Q. Waarom laat de Attendant console de Busy Lamp Veld/Snelheidsknop niet zien ook al heb ik BLF/SD ingesteld?

A. De verzendende console toont BLF/SD niet tenzij ze zijn ingesteld als lijnweergave in de knopsjabloon voor telefoon.

## V. Hoe wordt de status van de verzendende console gecontroleerd?

A. De prestatieteller van CcmLineLinkState in de tellers van de monitor van de Prestatiemonitor van Microsoft Performance Monitor verstrekt een snelle manier om te controleren of de bijhangconsole correct functioneert. Voltooi de volgende stappen om CcmLineLinkState en andere informatie over prestatiebewaking voor Cisco Attendant Console te bekijken:

- 1. Log in op de Cisco CallManager server.
- 2. Kies Start > Programma's > Beheertools > Prestaties.
- 3. Klik op het pictogram Gegevens bekijken.
- 4. Klik op het pictogram + (Teller toevoegen).
- 5. Kies de monitor van het Systeem, geef alle tellers toe, en kies de console van Cisco CallManager van de vervolgkeuzelijst Objecten.
- 6. Klik op **Add** (Toevoegen). Als de teller van CcmLineLinkState 11 is, wijst deze staat erop dat Cisco TCD normaal functioneert. Het meest linkse cijfer van CcmLineLinkState geeft aan of Cisco TCD is aangesloten op en geregistreerd met Cisco CallManager CTI. Als dit cijfer 0 is, kan er een probleem bestaan met de CTI of de folder. Het meeste cijfer van CcmLineLinkState geeft aan of Cisco TCD lijnstaatsinformatie kan waarnemen via Cisco CallManager. Als dit cijfer 0 is, bestaat er waarschijnlijk een probleem met Cisco CallManager.

#### Q. Wat zijn de vereisten van de PC van de klant om versie 1.4 van Cisco Attendant Console te steunen?

- processor: Pentium II 366 MHz processor-PC
- Geheugen: 128 MB RAM

• Besturingssysteem: Microsoft Windows 2000 voor Windows XP

#### Q. Hoe biedt de Aanpassende console van Cisco redundantie wanneer Cisco CallManager daalt?

A. De Bijlage probeert altijd redundantie te gebruiken wanneer een server met TCD-enabled mislukt. Het gebruikt de apparaatpool van de telefoon van Attendant voor het gebruik van de volgende CM beschikbaar, op voorwaarde dat alle Cisco CallManager servers de dienst TCD en CTI Manager uitvoeren.

- Als CTIManager en Cisco TCD op alle knopen in de cluster van Cisco CallManager lopen, voer het IP adres van één server in die Cisco TCD in het dialoogvenster Aangepaste Instellingen op de bijhorende PC in.
- Als Cisco TCD en CTIManager niet op alle knooppunten in de cluster werken, voer een komma gescheiden lijst in van de IP adressen van servers in het cluster die een actieve CTIManager in het veld Call Processing Server Host Names of IP Adressen op het tabblad Advanced van het dialoogvenster Attendant Settings in de begeleidende pc hebben.

#### Q. Wat zijn de maximum aantallen Attendant Console Attendants en Pilot Point die per Cisco CallManager cluster worden ondersteund?

A. Er worden maximaal 500 proefpunten en 500 deelnemers ondersteund per Cisco CallManager Cluster. Voor dit maximale ondersteuningsniveau moeten de 500 deelnemers en 500 Pilot Point over meerdere servers worden verdeeld in groepen van niet meer dan 125 per server (voor 7845), niet meer dan 100 per server (voor 7835) en niet meer dan 75 per server (voor 7825).

#### Waarom heb ik het druk als ik de piloot noem?

A. Het proefpunt en/of de gecontroleerde telefoons staan niet in de lijst van de gecontroleerde apparaten van de 'ac'-gebruiker. U moet een gebruiker met id 'ac' maken van de Cisco CallManager gebruikersbeheerpagina en alle proefpunten en bijbehorende telefoons koppelen aan deze gebruiker. Zorg dat deze gebruikerscontroles CTI-toepassing inschakelen. Het standaardwachtwoord voor deze gebruiker moet 12345 zijn. Als u het wachtwoord wilt wijzigen, zie Hoe verander ik het wachtwoord voor de 'ac'-gebruiker?

#### Vraag. Waarom heb ik het nog steeds druk als ik de piloot noem nadat ik de apparaten met de gebruiker heb geassocieerd?

A. Het kan zijn dat de gebruiker(s) die is/zijn opgegeven in het (de) user/line paar(s) in de aan het proefpunt gekoppelde jachtgroep niet online is. Meld u aan en ga online vanuit de Cisco CallManager Assistant GUI. Als dit niet werkt, kunt u in Cisco bug-ID [CSCdw86252](//www.cisco.com/cgi-bin/Support/Bugtool/onebug.pl?bugid=CSCdw86252) uitvoeren (allee[n](//tools.cisco.com/RPF/register/register.do) [geregistreerde](//tools.cisco.com/RPF/register/register.do) klanten) - 'User Devices Association is Soms verloren in Devices Association pagina'. Ga naar de pagina's van het Cisco CallManager-beheer en associeer de relevante apparaten die niet langer met de gebruiker verbonden zijn opnieuw.

## Q. Wat zijn de TCP poorten en UDP poorten gebruikt voor Attendant Console?

A. De TCP poort nummers gebruikt door Attendant Console zijn in het bereik van 1099 door 1129.

Ze worden gebruikt voor de Remote Methode Invocatie (RMI) verbinding tussen de AC client en de AC server (de eerste beschikbare poort wordt gebruikt). Poortnummer 2748 wordt gebruikt om QBE-berichten (Quick Buffer Encoding) naar de CTI-server te sturen.

Een gebruiker kan de UDP-poort configureren met behulp van het dialoogvenster Geavanceerde instellingen. Als de gebruiker geen poort vormt, gebruikt Attendant Console willekeurig de eerste beschikbare UDP poort.

#### Q. Wanneer een oproep niet op de agent wordt beantwoord en naar voicemail wordt doorgestuurd, speelt het voicemailsysteem de agent die begroet in plaats van de begroeting met het proefpunt. Hoe kan ik dit oplossen?

A. Als dit gebeurt, is ResetOriginalCallCall ingesteld op True. Ga naar Service parameters voor telefonie Call Dispatcher (TCD) en stel ResetOriginatorCallConnector in op vals.

#### Q. Ik heb het spoorniveau van fout in Gedetailleerd veranderd, maar de JTAPI logboeken worden nog niet gegenereerd. Hoe kan ik ze laten genereren?

A. De spoorniveaus van de Toepassingsprogrammeerinterface (JTAPI) van Java worden op de initialisatietijd van JTAPI ingesteld en worden later niet gewijzigd. Start de TCD-service (Telephony Call Dispatcher) opnieuw.

## Q. Werkt de aangesloten console door de Termimal Services van Windows?

A. Hoewel verzendende console mogelijk door Terminal Services kan werken, is het geen ondersteunde configuratie.

#### Vraag. Hoe verander ik het wachtwoord voor de gebruiker?

A. Voltooi deze stappen.

- 1. Aanmelden bij een Cisco CallManager-systeem.
- 2. Dubbelklik op het **C:\Program Files\Cisco\CallManagerAttendant\bin\acconfig.bat**-bestand om het configuratietool voor verzendconsole te openen.
- 3. Selecteer Start > Start en type cmd in het venster om een opdrachtmelding op te halen.
- 4. CD naar C:\Program Files\Cisco\CallManagerAttendant.
- 5. Uitvoeren van het toetsenbord etc\ACServer.Properties opdracht.
- 6. Pak de JTAPI\_PASSWORD= regel vast.
- 7. Voer de opdracht **bin∖acenc.exe <password>uit** om een versleuteld exemplaar van uw nieuwe wachtwoord te genereren.
- 8. Kopieert de uitvoer en plaats deze na JTAPI\_PASSWORD=.
- 9. Opslaan en uit Kladblok stappen.
- 10. Start de Cisco-telefonieservice voor telefonie opnieuw.
- 11. Herhaal deze stappen op alle Cisco CallManager-beheerders in de cluster.

#### Q. Waarom krijgen de aanjagers de generische stemmail van Cisco Unity ook wanneer "ResetOriginator" op vals is gezet?

A. Er is een bekend probleem met bepaalde TSP-versies van Cisco Unity. De Cisco CallManager Assistant console is getest met TSP versie 6.0(1).

#### V. Is er een makkelijke manier om alle serverzijlogs te verzamelen?

A. Verzamel de sporen CCM, CTI, SDL CCM, SDL CTI, TCD en Java Telephony Application Programming Interface (JTAPI) om serverproblemen te debug. Voer accollectlogs.bat uit vanaf C:\Program Files\Cisco\CallManagerAttendant\bin directory. Dit neemt drie optionele parameters in:

- directory <folder\_name>—De map waarin de CallManager sporen bestaan.
- tijd <n\_minuten>—Verzamelt de laatste <n\_minuten> logbestanden.
- uitvoer <zip\_file\_name>-- De naam van het uitvoerzip-bestand.

## Vraag. Hoe weet ik of ik de oude TCD-service of de nieuwe TCD-service runde?

A. Kijk naar de serviceeigenschappen van Telephony Call Dispatcher (TCD). Het pad dat moet worden ingecalculeerd voor de nieuwe CD-service moet C:\Program Files\Cisco\CallManagerAttendant\bin\tcdsrv.exe zijn.

#### Q. Zijn er bekende problemen met IVR/ICD wanneer het een medeingezetene is van Cisco CallManager Attendant Console?

A. Cisco CallManager Assistant console en Interactive Voice Response (IVR)/Interactive Call Distribution (ICD) gebruiken beiden Remote Methode Invocatie (RMI) voor communicatie. De standaard RMI-communicatiepoort is 1099. Als de Cisco CallManager verborgen console begint voor IVR/ICD, bindt het eerst aan poort 1099. Als echter Cisco CallManager Assistant-console opstart nadat ICD/IVR is geïnstalleerd en de poort 1099 al is gebruikt, wordt er na 1099 naar de eerste beschikbare poort gezocht. De Cisco CallManager verborgen console werkt in beide situaties. IVR/ICD heeft echter problemen als de haven van 1099 al wordt gebruikt bij het opstarten van de haven. Deze fout verschijnt in de IVR/ICD-logbestanden:

java.rmi.server.ExportException: Port already in use: 1099. Er zijn twee mogelijke opties om dit probleem op te lossen:

- Zorg ervoor dat de dienst Cisco Telephony Call Dispatcher begint na IVR/ICD.
- Verander de standaard RMI-poort in de IVR/ICD-configuratie.

#### Q. Hoe laat ik de lijnen op mijn gecontroleerde telefoon in de Cisco CallManager Attendant Console GUI toe?

A. Het proefpunt en/of de gecontroleerde telefoons staan niet in de lijst van de gecontroleerde apparaten van de gebruiker. U moet een gebruiker met id 'ac' maken van de pagina van het Gebruikersbeheer van Cisco CallManager en alle proefpunten en bijbehorende telefoons koppelen aan deze gebruiker. Controleer of deze gebruiker het gebruik van de CTI-applicatie inschakelen . Het defaultwachtwoord voor deze gebruiker moet 12345 zijn. Zie Hoe verander ik het wachtwoord voor de ac-gebruiker? als u het wachtwoord wilt wijzigen.

#### Q. Waarom zie ik meerdere rijen voor gesprekken op de Aanpassingsconsole van Cisco CallManager wanneer ik slechts één vraag op de telefoon heb?

A. Voor bepaalde versies van Cisco CallManager is er een bekend probleem waar de verzendconsole de juiste reeks calldetails niet weerspiegelt als de toepassing gestart is terwijl er activiteit op de telefoon is. De betrokken versies zijn die van vóór 3.1.4 en 3.2.2.

## Wat is een 'directed Call Park'?

A. Directed Call Park staat een gebruiker toe om een geparkeerde oproep naar een beschikbaar door de gebruiker geselecteerd nummer van het aanspreekpark over te brengen. Configureer de geadviseerde nummers van de CallManager in het venster Configuration van Cisco Unified CallManager. De gevormde geregisseerde nummers van het vraagpark bestaan voor een groot deel uit clusters. U kunt telefoons configureren die ondersteuning bieden voor de gerichte Call Park Busy Lamp Field (BLF) om de drukke/inactieve status van specifieke aangeroepen park nummers te controleren.

De bezoekers moeten de knop Overdracht van de Consult gebruiken om vraag naar een gericht park nummer te sturen. Als zij de knop Transfer gebruiken, kan het systeem de aanroep niet aan de bediende terugdraaien wanneer de pauzatietijd verstrijkt, en de beller ontvangt een reordertoon.

Opmerking: Bel naar een geregisseerd park nummer wordt niet in het venster Geparkeerde oproepen in de Cisco Unified CallManager Attendant Console weergegeven.

#### Q. Waarom toont de Cisco CallManager verborgen console niet de juiste reeks lijnknopen op de telefoon?

A. Wanneer de lijnen aan de telefoon worden toegevoegd of van de telefoon worden verwijderd die met de Beheer van Cisco CallManager werken, haalt de Aanpassingsconsole niet automatisch de nieuwste informatie op. De deelnemer moet loggen en inloggen om de juiste informatie te zien. Een bericht in dit verband wordt door de toepassing getoond wanneer de bijgaande telefoon opnieuw wordt ingesteld (wat gebeurt wanneer de veranderingen van de Administratie van Cisco CallManager worden gemaakt).

#### Q. Waarom markeert Cisco CallManager Attendant Console de onjuiste set werkbalkknoppen (in-/uitschakelen)?

A. Als de telefoons op analoge lijnen worden opgeroepen, zijn de ontvangen gebeurtenissen niet volledig genoeg om de juiste set knoppen in- of uitschakelen. Dit is niet specifiek voor Cisco CallManager Assistant-console. Het gebeurt ook op IP-telefoons.

#### Vraag. Hoe pak ik het probleem op van een PSTN-beller die van een conferentie wordt afgevoerd?

A. Configuratie van de gateway om G.711 (u-wet of A-wet) te zijn, of vorm hardwarebronnen voor Transcoder/Conference Bridge. Dit is niet specifiek voor Cisco CallManager Assistant-console. Het gebeurt ook op IP-telefoons.

#### Q. Waarom krijg ik de fout "Telephony Initialization neergeschoten" ondanks alle

#### stappen, inclusief het koppelen van de aangesloten telefoon aan een gebruiker?

A. Controleer of de client-machine een Domain Name System (DNS) heeft ingesteld. Als het apparaat pool voor de aangesloten telefoon of gebruiker gespecificeerde CTI Managers namen is, kan de toepassing niet met de gewenste hosts communiceren.

#### Q. Waarom worden sommige lijnknoppen op Cisco CallManager verborgen console weergegeven?

A. Als de corresponderende lijnen worden gedeeld, verschijnen ze uitgeschakeld. Dit kan ook voorkomen als de lijnen niet gelijktijdig worden geconfigureerd (bijvoorbeeld, lijn 1 en regel 3 krijgen DN's toegewezen, maar niet regel 2 voor Cisco CallManager versies eerder dan 3.1.4).

#### Q. Hoe krijg ik lijnstaat om bij te werken in het venster Sneltoets en map?

A. De updates van de lijnstaat van de server aan de client worden verzonden met gebruikers Datagram Protocol (UDP) pakketten. Als een NAT-apparaat (Network Address Translation) of een firewall de client en de server scheidt, ontvangt de client waarschijnlijk geen line state-updates van de server. Zorg ervoor dat zowel client als server aan dezelfde kant van het NAT-apparaat of de firewall staan.

#### Q. Waarom toont de beginstaat Onbekende status voor alle indexnummers?

A. Deze situatie doet zich voor wanneer u Cisco CallManager 3.1(x) gebruikt. De eerste lijnstaat is niet beschikbaar met deze releasetabel van Cisco CallManager. Zodra er activiteit op de lijn is (bijvoorbeeld is het uit de haak), wordt de lijnstaat bijgewerkt. Dit probleem wordt opgelost in een latere versie van Cisco CallManager.

#### Q. Waarom tonen lijnstaten van sommige folder nummers een onbekende staat of een vraagteken (?)?

A. De belangrijkste reden dat sommige staat van de telefoongidelijn onbekend zijn en altijd een vraagteken in de kolom van de lijnstatus tonen is omdat de dienst Telephony Call Dispatcher (TCD) niet op alle Cisco CallManager servers is gestart die telefoons hebben ingehuurd. Start TCD-services op alle Cisco CallManager-servers die telefoons hebben ingehuurd. Als dit een upgrade is, zorg er dan voor dat u de TCD server op alle Cisco CallManager servers in de cluster verbetert.

Opmerking: Controleer in Cisco Unified CallManager 5.x/6.x of de Cisco CallManager Attendant Console-service is gestart op de uitgever en alle abonnees in de cluster.

Voer de volgende stappen uit om dit probleem op te lossen:

- 1. Kies Gebruiker > Global Directory en kijk naar een van de gebruikers die de lijnstatus als ? toont?. Zorg dat het telefoonnummer hetzelfde is als dat van de gebruiker op zijn/haar IPtelefoon.
- 2. Dit probleem kan ook optreden door de firewall. Verwijder/Schakel de firewall uit om het probleem in dit geval op te lossen. Raadpleeg [http://www.cisco.com/en/US/docs/voice\\_ip\\_comm/cucm/admin/7\\_1\\_2/ccmfeat/fsccmac.html#](//www.cisco.com/en/US/docs/voice_ip_comm/cucm/admin/7_1_2/ccmfeat/fsccmac.html#wp1516214)

[wp1516214](//www.cisco.com/en/US/docs/voice_ip_comm/cucm/admin/7_1_2/ccmfeat/fsccmac.html#wp1516214) voor meer informatie over firewallondersteuning voor de Attendant Console.

3. Typ onder het **tabblad Advanced** in het dialoogvenster Aangepaste console-instellingen het IP-adres van de client met de UDP-poort die na een kolom is gespecificeerd om het IP-adres van de PC in te stellen, zoals 192.168.219.216:3283. Dit is de UDP-poort die wordt gebruikt voor de Line State Update.

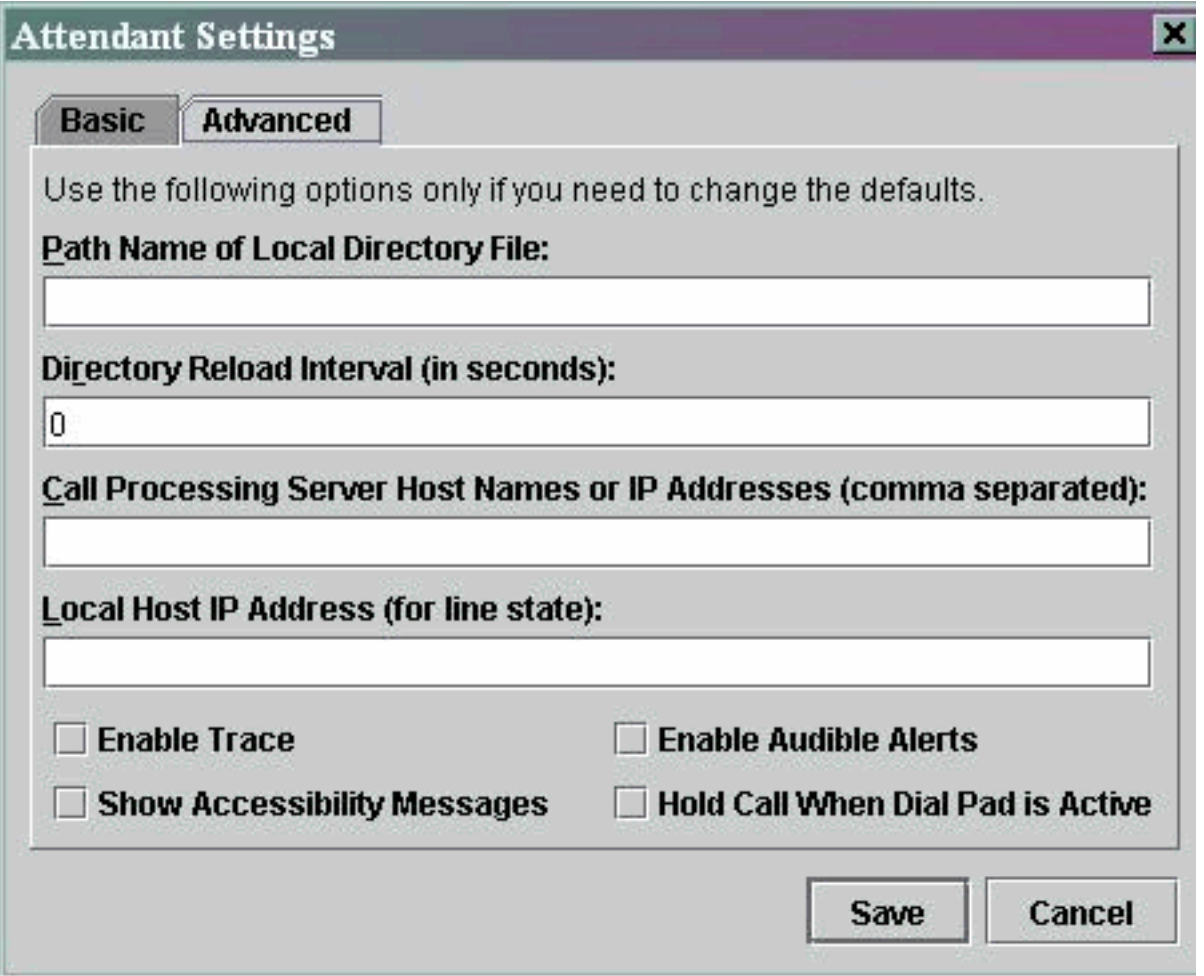

N.B.: Als de kwestie niet is opgelost nadat u dit werkgebied hebt voltooid, verwijdert u het ACapparaat en installeert u het opnieuw op de PC van de aangesloten maatschappijen.

#### Q. Ik heb net een gebruiker van de pagina van het Beheer van Cisco CallManager toegevoegd, maar ik zie die gebruiker niet in het folder venster op de cliënt. Wat moet ik doen?

A. De server haalt de gebruikerslijst uit de folder, wanneer aan een van deze voorwaarden is voldaan:

- De dienst Telephony Call Dispatcher (TCD) is gestart en het synchronisatieinterval is niet nul.
- Map sync-interval is verlopen.
- Synchronisatie-interval van de map is gewijzigd van de Cisco CallManager beheerpagina.

De client laadt de gebruikerslijst alleen bij inloggen. U moet opnieuw inloggen nadat aan een van deze voorwaarden is voldaan voor de client om een bijgewerkte gebruikerslijst van de server te zien. Gebruikers zonder telefoonnummers worden niet op de klant weergegeven. Zorg ervoor dat alle relevante gebruikers telefoonnummers hebben die voor hen in de folder zijn opgenomen. Als dit niet werkt, start de TCD-service opnieuw.

#### Q. Ik heb een expliciet gebruikerslijstbestand van de gebruikershandleiding opgegeven. Sommige namen verschijnen echter niet in het venster van folder browser in de toepassing van de Attendant Console. Hoe los ik dit op?

A. Elke regel in het bestand wordt als een gebruikersingang behandeld. Het formaat van de items is Achternaam, Voornaam, Telefoonnummer en Departement (optioneel). Vermeldingen die beginnen met '#' en ';' worden behandeld als opmerkingen en genegeerd. Vermeldingen die geen telefoonnummer hebben, worden ook genegeerd. Verwijder commentaartekens vanaf het begin van de ingang en zorg ervoor dat er een telefoonnummer aanwezig is voor alle ingangen. U kunt ook proberen de Attendant Console-services opnieuw te starten om de kwestie op te lossen.

## Vraag. Hoe kan ik een gebruikerslijst van een andere folder server genereren?

A. Standaard toont de client voor Cisco CallManager de gegevens uit de gebruikerslijst van het bestand in deze volgorde van voorrang:

- 1. De bestandsnaam van de gebruikerslijst is expliciet gedefinieerd in het tabblad Instellingen > Geavanceerd.
- 2. Het gebruikersnaam\CorporateDirectory.txt bestand bestaat op de server.
- 3. Het gebruikerslijst\AutoGenerated.txt-bestand bestaat op de server.

Het bestand AutoGenerated.txt wordt gegenereerd door de service van Cisco Telephony Call Dispatcher (zoals de naam al aangeeft). Dit bestand wordt gegenereerd wanneer een van deze situaties zich voordoet:

- De service start op (en Directory Sync Period is niet gelijk aan 0).
- De sync-periode van de map verloopt. De waarde van de folder Sync periode wordt gewijzigd van de pagina's van het beheer.

U kunt het bestand CorporateDirectory.txt genereren indien de gebruikerslijst zich op een andere directory server bevindt. Voer de volgende stappen uit:

- 1. Open een opdrachtvenster op de Cisco CallManager-server.
- 2. CD naar C:\Program Files\Cisco\CallManagerAttendant\bin.
- 3. Execute Builddir.bat.
- U dient minimaal de eerste twee opdrachtregelparameters te specificeren. 4. Standaardwaarden voor de rest werken misschien niet voor uw configuratie, gebaseerd op hoe de folder is ingesteld. De url? -searchBasesearchFilter (standaard: "(objectClass=inetOrgPerson)"managerDN (standaard: "")ManagerPW (standaard: "")departement (standaard: "departement")Een voorbeeldopdracht is gebouwd rond-url ldap://ldap.cisco.com -searchBase "ou=people, o=cisco.com".
- 5. Herhaal dit op alle Cisco CallManager systemen in de cluster.

#### Q. Hoe verander ik de gebruikersnaam en het wachtwoord voor de Attendantconsole voor JTAPI-toepassingen?

A. Voltooi de volgende stappen:

1. Dubbelklik op het C:\Program Files\Cisco\CallManagerAttendant\bin\acconfig.bat-bestand om het configuratietool voor verzendconsole te openen. Stel de gebruikersnaam en het wachtwoord in en slaat de instellingen op.

- 2. Reset het wachtwoord voor deze gebruiker in Active Directory en schakelt de Wachtwoord Security Policy User in om het wachtwoord bij de eerste aanmelding te wijzigen.
- 3. Start de Cisco-telefonieservice voor telefonie opnieuw.

#### Q. Waarom ontvangen gebruikers de **Initialisatie van gespreksbeheer mislukt. Het** foutbericht **herhalen** wanneer ze zich aanmelden bij Cisco CallManager Attendant Console?

A. De waarschijnlijke oorzaken zijn:

- Er bestaat geen bewerker.
- Er is een fout in het gebruikerswachtwoord.
- Het aanvinkvakje Call Park Retrieval Allowed is niet ingedrukt in het Cisco CallManager-● beheer.
- CTI-toepassing inschakelen is niet ingeschakeld in Cisco CallManager-beheer.
- Het proefpunt en/of de gecontroleerde telefoons staan niet in de lijst van de gecontroleerde apparaten van de gebruiker.
- De **telefoon MAC Identifier** zou een oude kunnen zijn. Om dit op te lossen, opent u het inlogvenster van de console van Attendant en navigeer naar Instellingen > Basic. Wijzig dan de telefoon MAC Identifier in het nieuwe. Daarna kunt u zonder problemen inloggen.
- Het aanvinkvakje **Toepassingscontrole van apparaat vanaf CTI** wordt niet voor elke aangesloten telefoon onder het menu Apparaat > Telefoon in de Cisco Unified CM Beheerpagina gecontroleerd.

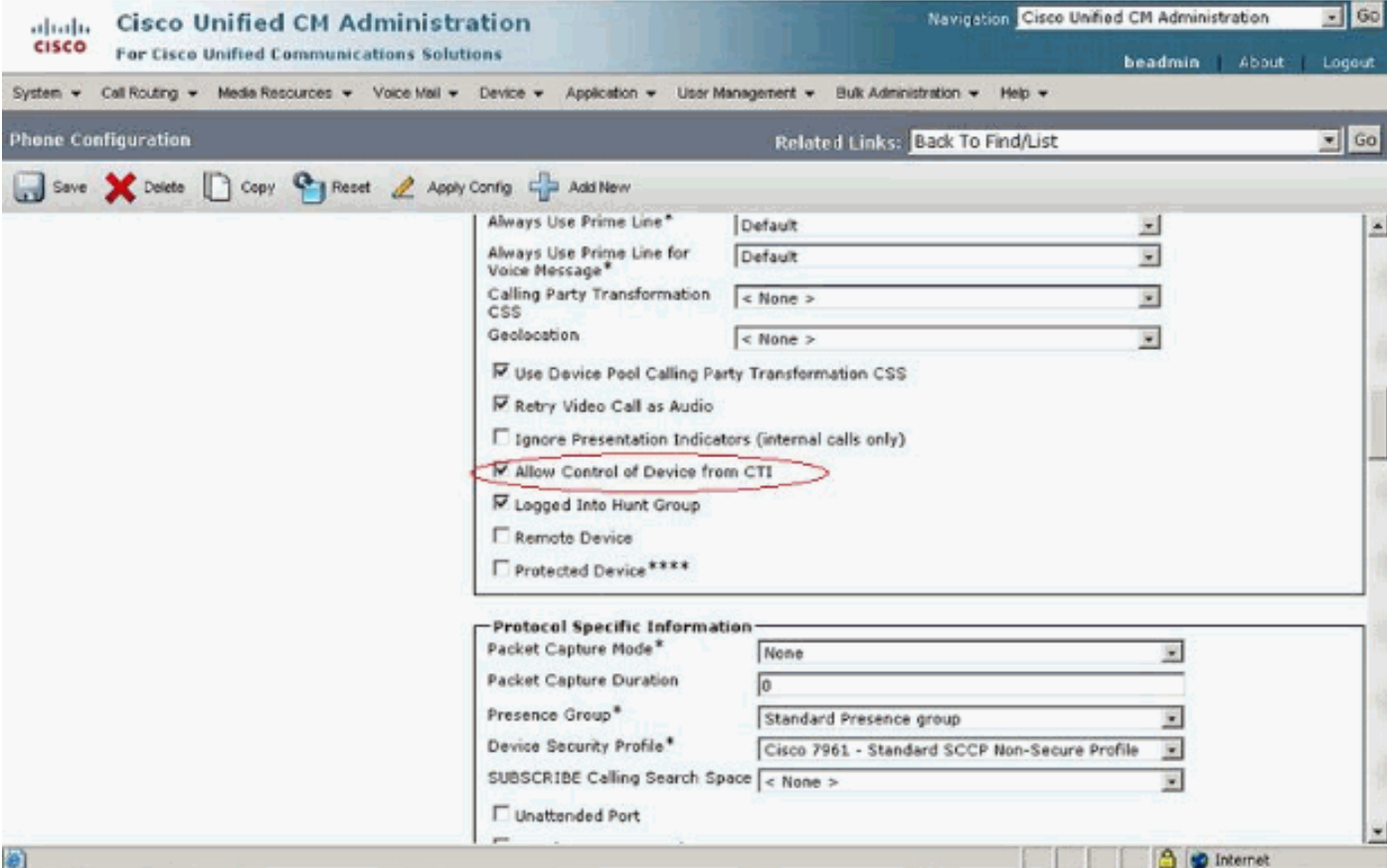

Als geen één mobiele gebruiker bestaat, moet u een gebruiker configureren die ac in Cisco CallManager Administration wordt genoemd en de aangesloten telefoons en de proefpunten koppelen aan de gebruiker. Als u deze gebruiker niet vormt, kan de console van de Bediende niet met CTIManager interageren, en de bediende kan geen vraag ontvangen.

- 1. Kies Gebruiker > Voeg een nieuwe gebruiker toe van Cisco CallManager Management. Het venster Gebruikersinformatie toont.
- 2. Voer een andere naam in die u kunt onthouden in de velden Voornaam en Achternaam.
- 3. Voer een handeling in in het veld Gebruiker ID.
- 4. Typ 12345 in het veld Wachtwoord voor gebruiker.
- 5. Typ 12345 in het veld Wachtwoord voor bevestigen.
- 6. Voer een PIN- en telefoonnummer in.
- 7. Controleer CTI-toepassing inschakelen. U moet dit vakje voor de verzendconsole controleren om te communiceren met CTIManager.
- 8. Controleer Call Park Retrieval toegestaan.
- 9. Klik op Invoegen.
- 10. Zorg ervoor dat u de apparaten met de ac-gebruiker associeert.

Controleer deze parameters als de ac-gebruiker al bestaat.

Opmerking: Zorg ervoor dat de ac-gebruiker hetzelfde is als de gebruiker die in de Global Directory is ingesteld.

- 1. Kies Gebruiker > Global Directory van Cisco CallManager-beheer. Het venster Gebruikersinformatie toont.
- 2. Voer een werkbalk in en klik op Zoeken in het veld Gebruiker Zoeken.
- 3. Klik de naam van de ac-gebruiker in de lijst met bijbehorende namen aan.
- 4. Typ 12345 in het veld Wachtwoord voor gebruiker.
- 5. Typ 12345 in het veld Wachtwoord voor bevestigen.
- 6. Voer een PIN- en telefoonnummer in.
- 7. Controleer CTI-toepassing inschakelen. U moet dit vakje voor de begeleidende console controleren om met CTIManager te communiceren.
- 8. Controleer Call Park Retrieval toegestaan.
- 9. Klik op Update.
- 10. Zorg ervoor dat u de apparaten met de ac-gebruiker associeert.

Zorg er ook voor dat de gebruikers met deze groepen zijn geassocieerd:

- Standaard CTI voor controle op alle apparaten
- Standaard CTI toestaan van gespreksbewaking
- Standaard CTI toestaan van Call Park bewaking
- Standaard CTI-enabled

#### Vraag. Hoe regenereer ik het bestand autoegenerated.txt in de console van Attendant?

A. Voltooi deze stappen om het bestand AutoGenerated.txt te regenereren in de verzendende console:

- 1. Ga naar C:\Program Files\Cisco\CallManagerAttendant\UserLists in de Cisco CallManager server en kijk naar het AutoGenerated.txt-bestand.
- 2. Verwijdert het bestand.
- 3. Start de TCD- en CTI-services opnieuw onder Start > Programma's > Administratieve tools >

Services in de Cisco CallManager-server.

#### Q. Snelheidstoetsen ontbreken in de interface Attendant Console en de foutmelding **ACLdapConnectionException** wordt weergegeven in AutoGenerated.txt. Hoe los ik deze kwestie op?

A. Voltooi deze stappen om de kwestie van ontbrekende sneltoetsen van de interface Attendant Console op te lossen:

- Sluit het toepassingsvenster van de Attendant Console en verwijder deze bestanden: Op de 1. server—C:\Program Files\Cisco\CallManagerAttendant\UserList\AutoGenerated.txtOp de client-PC-C:\Program Files\Cisco\Call Manager Attendant Console\userlists
- 2. Start de Cisco Telephony Call Dispatcher (TCD) opnieuw op de Cisco CallManager-server.
- 3. Open de applicatie Attendant Console. Als de kwestie nog steeds optreedt, opent u het C:\dcdsrvr\DirectoryConfiguration.ini-bestand in de Cisco CallManager-server. Controleer dat dit bestand de juiste informatie voor uw LDAP (folder) server voor deze velden bevat: LampURL=IdapsURL=N.B.: Als u problemen ondervindt met de naamoplossing, zorg er dan voor dat u het IP-adres van de server gebruikt in plaats van de host-naam.
- 4. Kies in uw Cisco CallManager-server **Start > Start > regedit** en kies HKEY\_LOCAL\_MACHINE\SOFTWARE\Cisco Systems, Inc.\Directory Configuration key. Controleer dat u de juiste informatie voor deze velden hebt, zoals in het bestand DirectoryConfiguration.ini: URLldapsURLAls een andere informatie in het bestand DirectoryConfiguration.ini of in de registratie anders is, corrigeert u de informatie en start u de Cisco TCD-service opnieuw. Opmerking: Als deze procedure de kwestie niet oplost, zorg er dan voor dat de DC Directory Service op en uit op de Cisco CallManager server. Als niet, start de Cisco CallManager server om de kwestie op te lossen.

#### Q. Cisco Unity Express Attendant Console services toont **onbekende status**. Hoe kan ik deze kwestie oplossen?

A. Om deze kwestie op te lossen, verander de IP in de HKLM\Software\Arc Solutions\Call Connect\Defaults registratie in de juiste Cisco Unity Express Attendant Console IP.

#### Q. Gebruikers ontvangen de **API\_NOT\_INITIALIZED** fout en de beheerpagina wordt nooit geladen. Waarom gebeurt dit?

A. Dit probleem kan zich voordoen door Cisco Bug [CSCte4454](https://tools.cisco.com/bugsearch/bug/CSCte44454) (alleen [geregistreerde](//tools.cisco.com/RPF/register/register.do) klanten).

#### Q. Wanneer de operator zich overdraagt naar een interne extensie vanuit de Attendant Console, komt de oproep terug naar de Attendant Console-wachtrij van de interne extensie in plaats van automatisch naar de voicemail van de interne extensie op CFNA. Hoe kan ik deze kwestie oplossen?

A. Voltooi deze stappen om dit probleem op te lossen:

- 1. Sluit de verzendconsole.
- 2. Op de PC Attendant Console, open het register en wijzig deze

sleutels:HKEY\_LOCAL\_MACHINE\Software\Arc Solutions\Call Connect\Operator\Defaults\Direct Transfers - Stel dit in op AlleHKEY\_LOCAL\_MACHINE\Software\Arc Solutions\Call Connect\Operator\Defaults\Send BLF calls to Service Queue - Stel dit in op Nee

3. Open de verzendconsole en inloggen.

#### Q. Waarom wordt de bedrijvengids niet bijgewerkt wanneer de herloadknop wordt ingedrukt?

A. Om dit probleem op te lossen, wijzigt u de folder Sync Period Service parameter van 0 tot 1. Voltooi de volgende stappen om de folder Sync Period Service parameter aan te passen:

- 1. Ga naar de Cisco Unified CM-beheerpagina en kies System > Service parameters.
- 2. Kies de gewenste server in de vervolgkeuzelijst Server. Kies vervolgens de **Cisco** CallManager Attendant Console Server in de vervolgkeuzelijst Service. Verandert de sync-

parameter onder Clusterwide parameters.

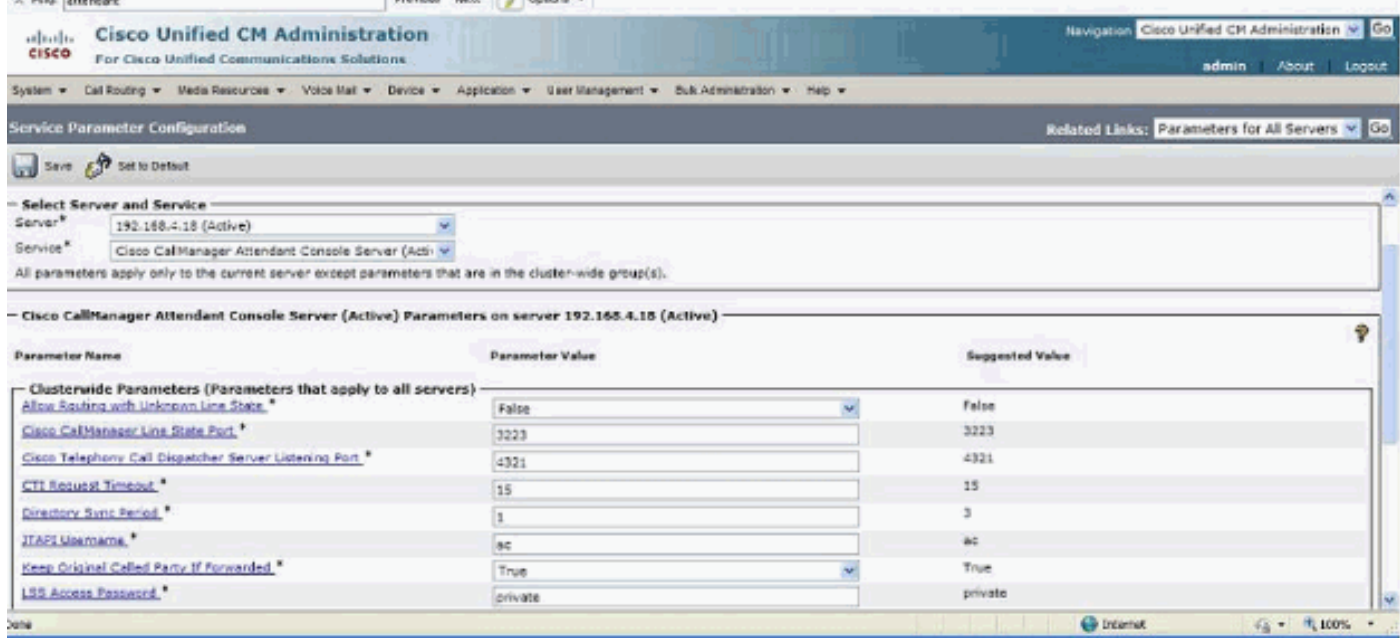

Q. Wanneer u een verbinding maakt met de Webemin-pagina van mijn Cisco Unity Express Attendant Console server, worden deze foutmeldingen ontvangen:**"Fout Data:API\_NOT\_INITIALIZED"** en **kan u geen verbinding maken met de server** terwijl u de wizard Database installeert. Hoe is deze kwestie opgelost?

A. Voltooi de volgende stappen om dit probleem op te lossen:

1. Ga naar Alle programma's > Microsoft SQL Server 2008 > Configuratietools > SQL Server Configuration Manager. Dit venster wordt geopend:

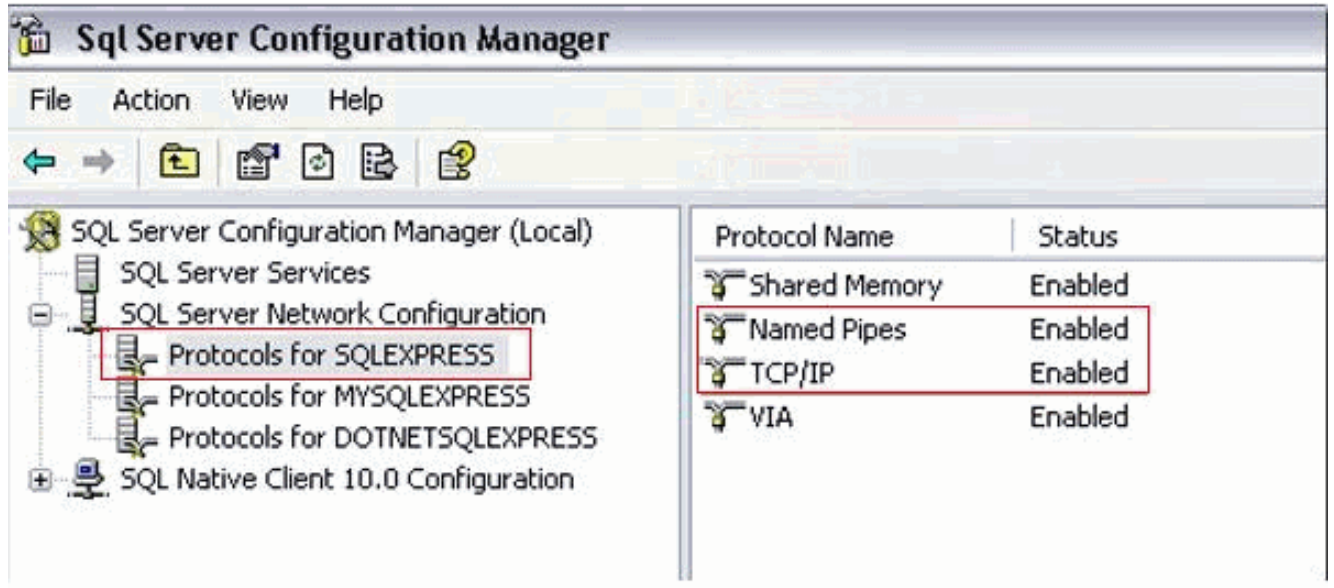

2. Navigeer naar de SQL-servernetwerkconfiguratie en selecteer Protocols voor SQL-EXPRESS. Schakel vervolgens TCP/IP-protocol in en Benoemde leidingen.

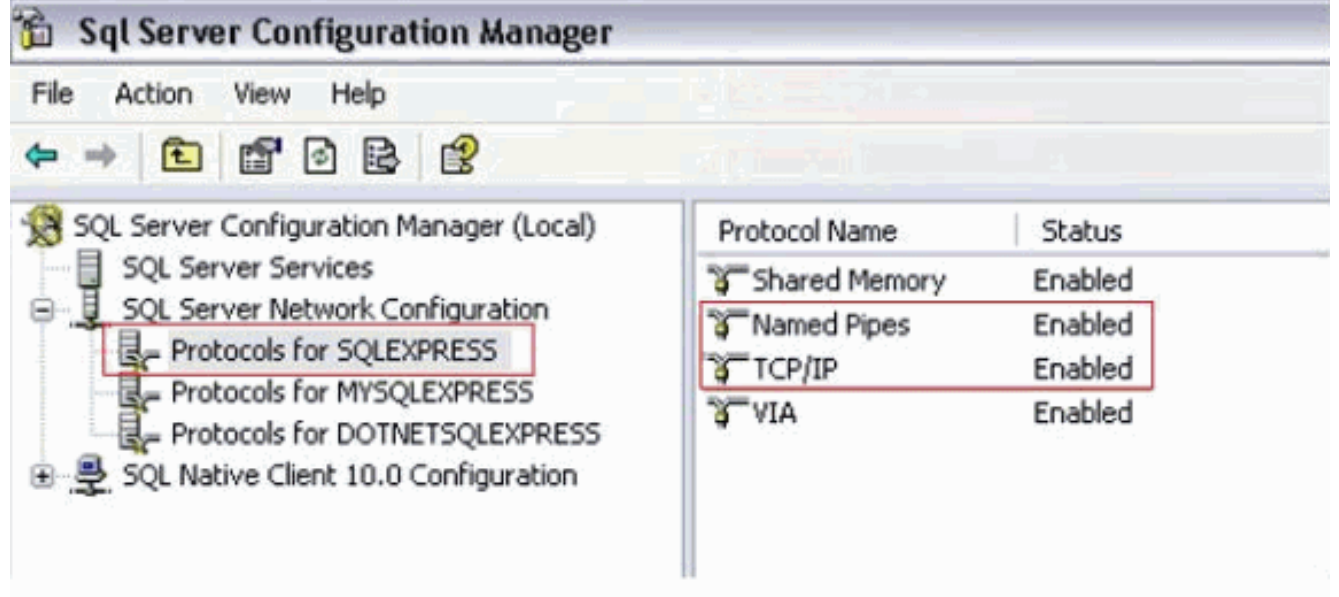

## Gerelateerde informatie

- [Ondersteuning voor spraaktechnologie](//www.cisco.com/cisco/web/psa/default.html?mode=tech&level0=268436015&referring_site=bodynav)
- [Productondersteuning voor spraak en Unified Communications](//www.cisco.com/cisco/web/psa/default.html?mode=prod&level0=278875240&referring_site=bodynav)
- [Probleemoplossing voor Cisco IP-telefonie](http://www.amazon.com/exec/obidos/tg/detail/-/1587050757/002-2852372-2325602?referring_site=bodynav)
- [Technische ondersteuning en documentatie Cisco Systems](//www.cisco.com/cisco/web/support/index.html?referring_site=bodynav)